## Computer Setup (F10) Yardımcı Program Kılavuzu İş Amaçlı HP Compaq 6000 Pro Bilgisayarlar

© Copyright 2009 Hewlett-Packard Development Company, L.P. Buradaki bilgiler önceden uyarı yapılmadan değiştirilebilir.

Microsoft, Windows ve Windows Vista, Microsoft Corporation'ın ABD'de ve/veya diğer ülkelerde/bölgelerde ticari markası veya kayıtlı ticari markasıdır.

HP ürün ve servislerine ilişkin garantilerin tamamı, bu ürün ve servislerle birlikte verilen sınırlı garanti beyanlarında açıkça belirtilir. Burada belirtilen hiçbir şey ek garanti oluşturacak şekilde yorumlanmamalıdır. HP, bu kılavuzda olabilecek teknik veya yazım hatalarından ya da eksikliklerden sorumlu tutulamaz.

Bu belge, telif haklarıyla korunan mülkiyet bilgileri içermektedir. Bu belgenin hiçbir bölümü Hewlett-Packard Company'nin önceden yazılı onayı olmadıkça fotokopiyle çoğaltılamaz, kopyalanamaz veya başka dillere çevrilemez.

Computer Setup (F10) Yardımcı Programı Kılavuzu

İş Amaçlı HP Compaq 6000 Pro Bilgisayarlar

Birinci Basım (Eylül 2009)

Belge Parça Numarası: 576437-141

## **Bu Kitap Hakkında**

Bu kılavuzda Computer Setup'ı kullanma yönergeleri verilmektedir. Bu araç, yeni bir donanım eklendiğinde ve bakım amacıyla bilgisayarınızın varsayılan ayarlarını yeniden yapılandırmak ve değiştirmek için kullanılır.

- **UYARI!** Bu tarzda yazılmış metinler, talimatlara uymadığınız takdirde bedensel zarar görebileceğinizi veya ölüme sebep olunabileceğini belirtir.
- **DİKKAT:** Bu şekilde tasarlanmış metinler, yönergelere uyulmadığı takdirde donatının zarar görebileceğini veya bilgi kaybıyla karşılaşabileceğinizi belirtir.
- **FY NOT:** Bu şekilde hazırlanan metinler, önemli ek bilgiler sağlamaktadır.

# **İçindekiler**

### **[Computer Setup \(F10\) Yard](#page-6-0)ımcı Programı**

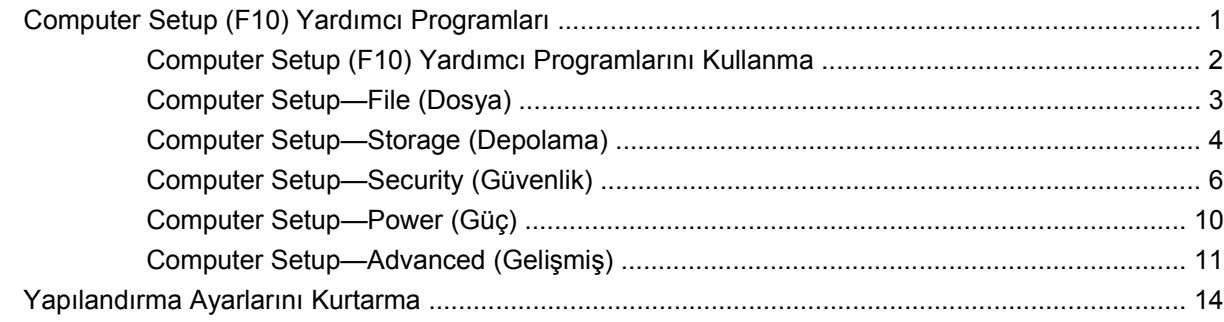

## <span id="page-6-0"></span>**Computer Setup (F10) Yardımcı Programı**

## **Computer Setup (F10) Yardımcı Programları**

Aşağıdakileri yapmak için Computer Setup (Bilgisayar Kurulumu) (F10) Yardımcı Programı'nı kullanın:

- Fabrika varsayılan ayarlarını değiştirme.
- Sistem tarihini ve saatini ayarlama.
- İşlemci, grafik, bellek, ses, depolama, iletişim ve giriş aygıtları ayarlarını içeren sistem yapılandırmasını ayarlama, görüntüleme, değiştirme veya doğrulama.
- Sabit sürücüler, optik sürücüler veya USB flash ortam sürücüleri gibi önyükleme yapılabilir aygıtların önyükleme sırasını değiştirin.
- Tam Önyükleme'den daha hızlı olan, ancak Tam Önyükleme sırasında tanı testlerinin hepsini çalıştırmayan Hızlı Önyükleme'yi etkinleştirme. Sisteminizi:
	- ❑ her zaman Hızlı Açılış (varsayılan);
	- ❑ düzenli aralıklarla Tam Açılış (1 ile 30 gün arası); veya
	- ❑ her zaman Tam Açılış yapacak şekilde ayarlayabilirsiniz.
- Power-On Self-Test (POST) mesajlarının görüntülenme durumunu değiştirmek için Posta Mesajları Etkin veya Devre Dışı'yı seçme. Posta Mesajları Devre Dışı seçeneği, bellek sayısı, ürün adı ve diğer hata içermeyen metin mesajları gibi pek çok POST mesajını görüntülemez. POST hatası oluşursa, seçili moda bakılmaksızın hata görüntülenir. POST sırasında Post Mesajları Etkin durumuna elle geçmek için, herhangi bir tuşa basın (F1 ile F12 arasındaki tuşlar dışında).
- Sistemin her açılışında veya yeniden başlatılmasında metni görüntülenen bir Mülkiyet Etiketi oluşturma.
- Demirbaş Etiketi veya şirket tarafından bu bilgisayar için verilmiş seri numarasını girme.
- Sistem açılışının yanı sıra, yeniden başlatılması sırasında da (kapatmadan önyükleme) açılış şifresinin sorulmasını etkinleştirme.
- Computer Setup (F10) Yardımcı Programı'na ve bu bölümdeki ayarlara erişim kontrolünü sağlayan bir kurulum şifresi belirleme.
- Seri, USB, paralel bağlantı noktaları, ses veya katıştırılmış NIC'nin, serbest bırakılana dek kullanılmamasını sağlamak üzere tümleşik G/Ç işlevselliğini güvenli hale getirme.
- Çıkarılabilir ortamla önyükleme yeteneğini etkinleştirme veya devre dışı bırakma.
- Power-On Self-Test (POST) sırasında algılanan, ancak otomatik olarak düzeltilmeyen sistem yapılandırma hatalarını çözümleme.
- <span id="page-7-0"></span>Sistem yapılandırması bilgilerini kaydederek USB flash ortam aygıtı veya diğer depolama ortamlarında bir diskete benzeştirerek ve bir veya daha fazla bilgisayarda geri yükleyerek bir sistem kurulumu kopyalayın.
- Belirlenen bir ATA sabit disk sürücüsünde (sürücü tarafından destekleniyorsa) self-test.
- Sürücü Kilidi güvenliğini (sürücü tarafından destekleniyorsa) etkinleştirme veya devre dışı bırakma.

## **Computer Setup (F10) Yardımcı Programlarını Kullanma**

Computer Setup programına yalnızca bilgisayarı açarak veya sistem yeniden başlatılarak erişilebilir. Computer Setup Yardımcı Programları menüsüne erişmek için aşağıdaki adımları yerine getirin:

- **1.** Bilgisayarı açın veya yeniden başlatın.
- **2.** Bilgisayarı açtıktan hemen sonra, monitör ışığı yeşile döndüğünde F10 tuşuna basarak Computer Setup uygulamasına girin. Gerekiyorsa, başlık ekranını atlamak için Enter'a basın.
- **E**Y **NOT:** F10 tuşuna uygun zamanda basmazsanız, yardımcı programa erişmek için bilgisayarı yeniden başlatmanız ve monitör ışığı yeşile döndüğünde F10 tuşuna basmanız gerekir.
- **3.** Listeden dili seçip Enter tuşuna basın.
- **4.** Computer Setup Yardımcı Programı menüsünde beş menü başlığı seçeneği görüntülenir: File (Dosya), Storage (Depolama), Security (Güvenlik), Power (Güç)ve Advanced (Gelişmiş).
- **5.** Uygun başlık seçeneğini belirlemek için sağ ve sol ok tuşlarını kullanın. İstediğiniz seçeneği belirlemek için yukarı ve aşağı ok tuşlarını kullanın, ardından Enter tuşuna basın. Computer Setup Yardımcı Programları menüsüne geri dönmek için Esc tuşuna basın.
- **6.** Değişikliklerinizi uygulamak ve kaydetmek için, **File** (Dosya) > **Save Changes and Exit** (Değişiklikleri Kaydet ve Çık) seçeneğini belirleyin.
	- Uygulamak istemediğiniz değişiklikler yaptıysanız **Ignore Changes and Exit** (Değişikliklerden Vazgeç ve Çık) seçeneğini belirleyin.
	- Fabrika ayarlarına veya daha önce kaydedilmiş varsayılan ayarlara (bazı modellerde) geri dönmek için **Apply Defaults and Exit** (Varsayılan Değerleri Uygula ve Çık) seçeneğini belirleyin. Bu seçenek özgün fabrika sistem varsayılan ayarlarını geri yükler.
- **DİKKAT:** BIOS, F10 Computer Setup (F10) değişikliklerinizi kaydederken bilgisayarı KAPATMAYIN; CMOS bozulabilir. Bilgisayarı ancak F10 Setup ekranından çıktıktan sonra güvenle kapatabilirsiniz.

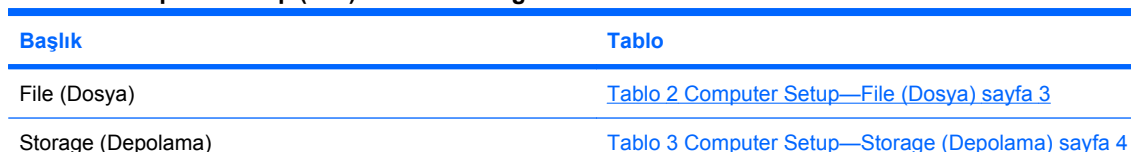

#### **Tablo 1 Computer Setup (F10) Yardımcı Programı**

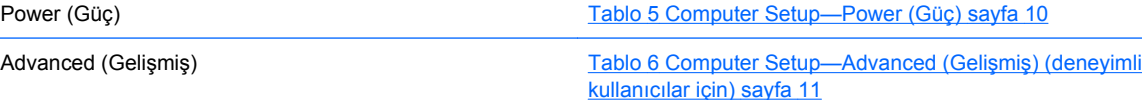

Security (Güvenlik) [Tablo 4 Computer Setup—Security \(Güvenlik\) sayfa 6](#page-11-0)

## <span id="page-8-0"></span>**Computer Setup—File (Dosya)**

**NOT:** Belirli Bilgisayar Ayarı seçenekleri için destek, donanım yapılandırmasına dayalı olarak değişebilir.

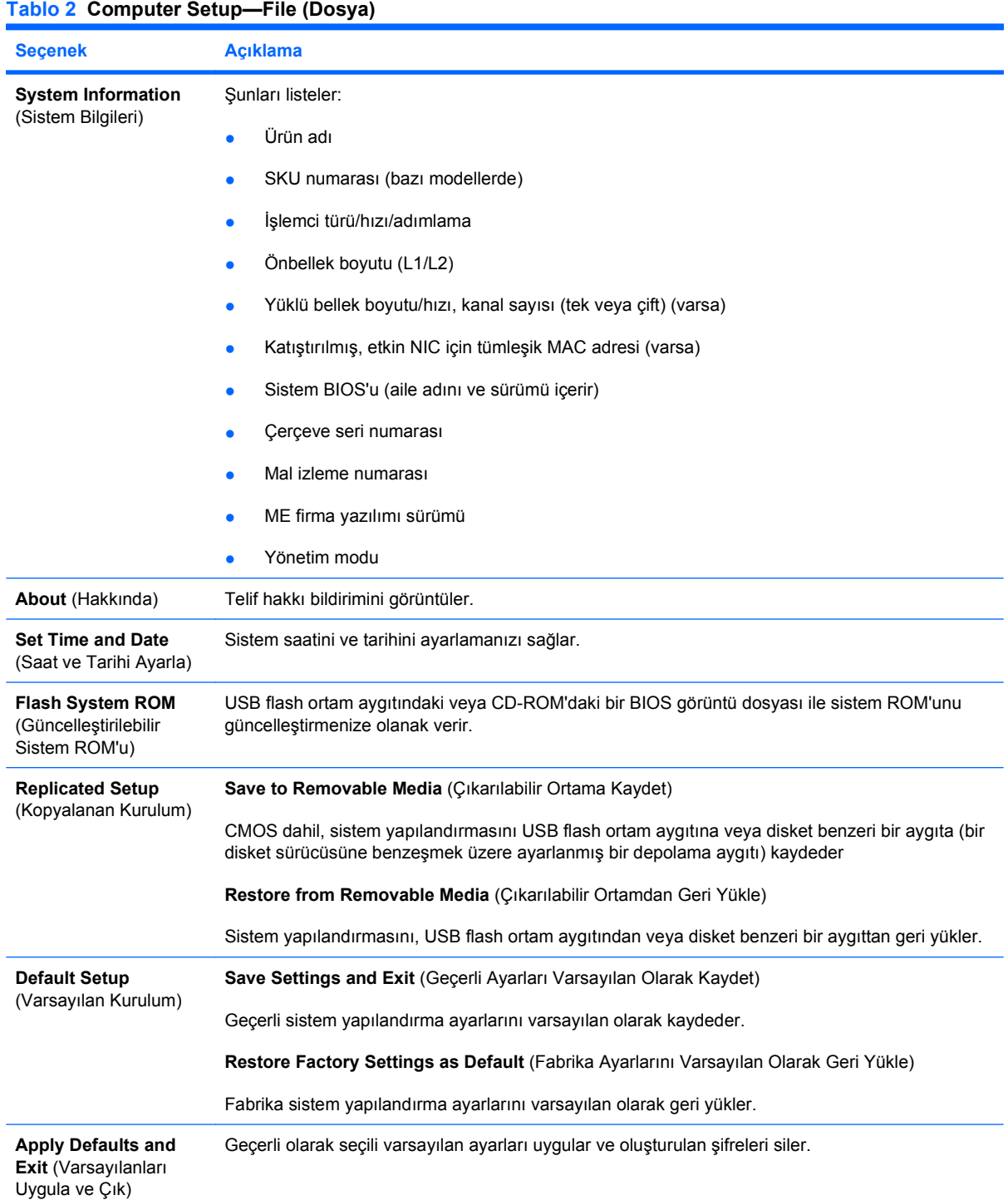

#### <span id="page-9-0"></span>**Tablo 2 Computer Setup—File (Dosya) (devam)**

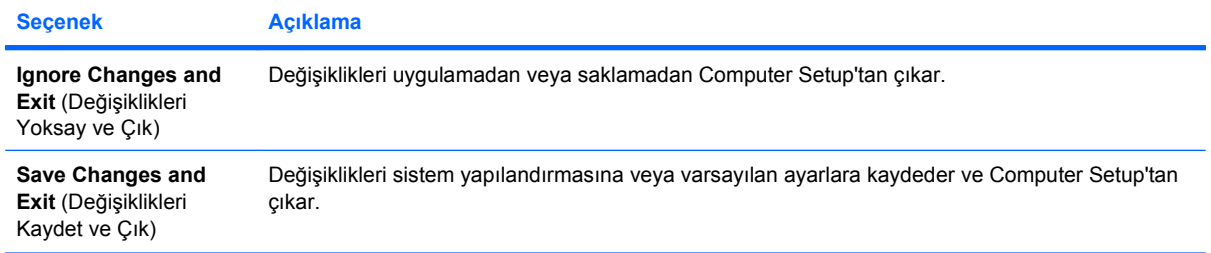

## **Computer Setup—Storage (Depolama)**

**NOT:** Belirli Bilgisayar Ayarı seçenekleri için destek, donanım yapılandırmasına dayalı olarak değişebilir.

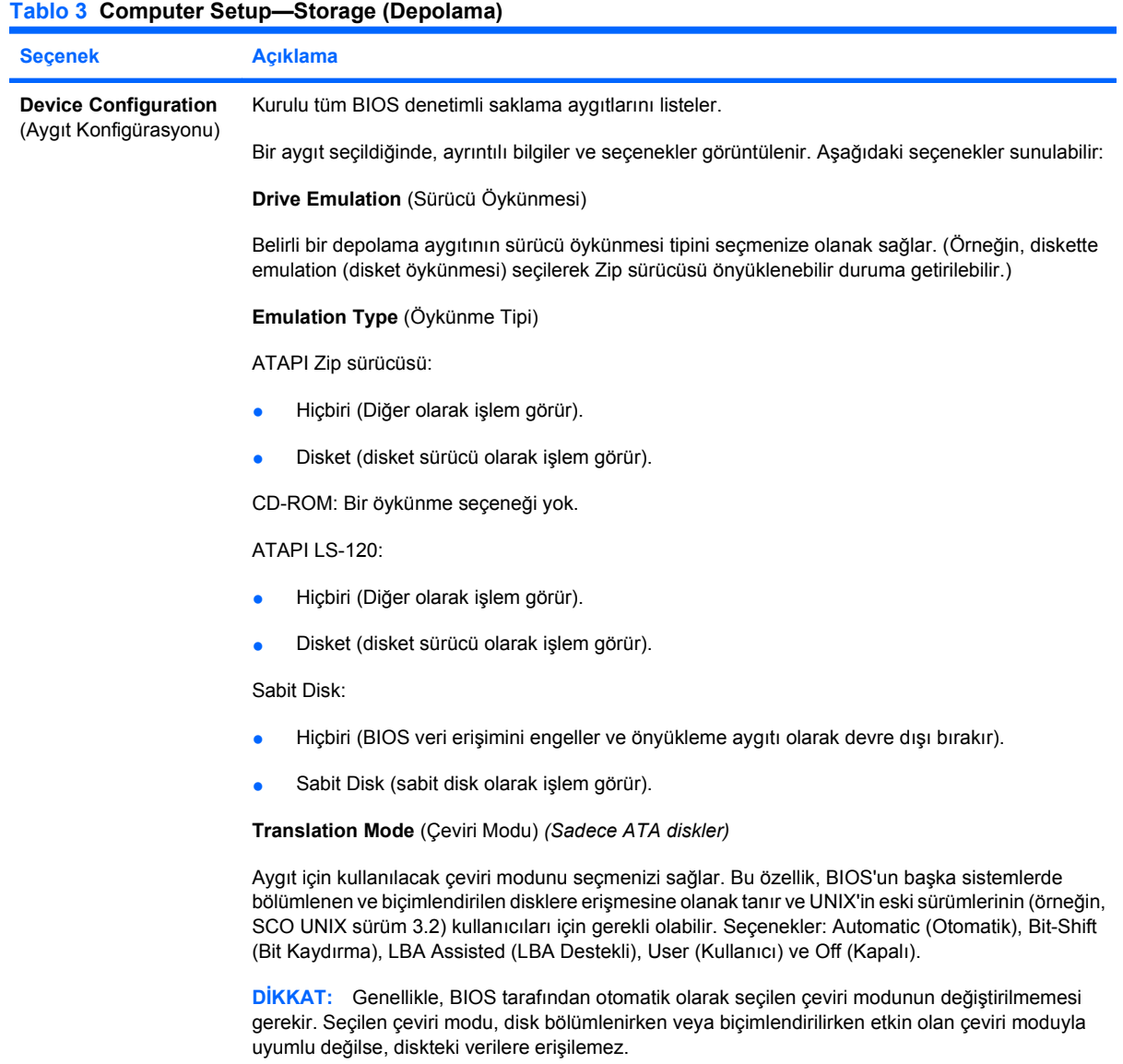

**Translation Parameters** (Çeviri Parametreleri) *(Yalnızca ATA diskler)*

**NOT:** Bu özellik yalnızca Kullanıcı çeviri modu seçiliyse görünür.

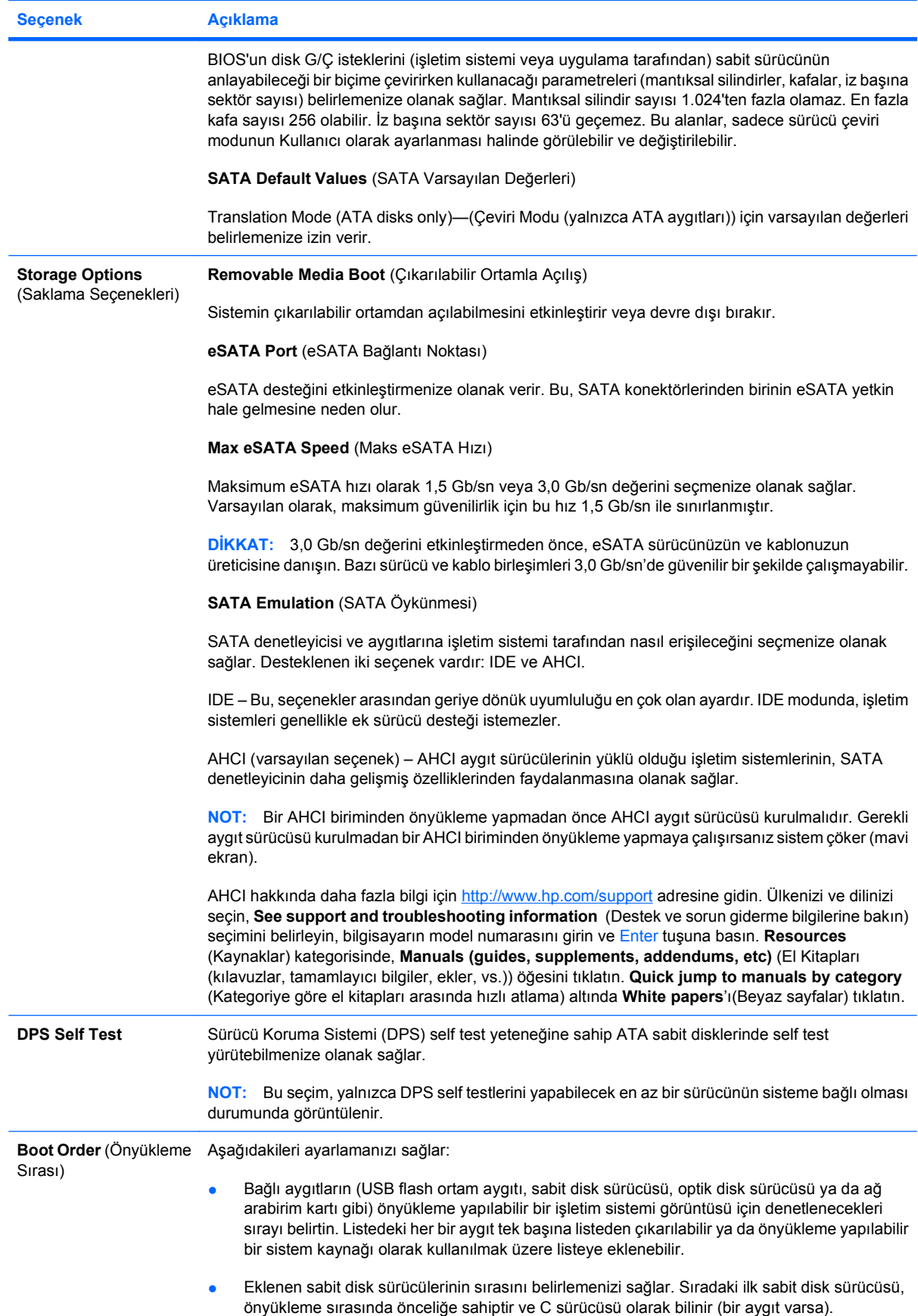

<span id="page-11-0"></span>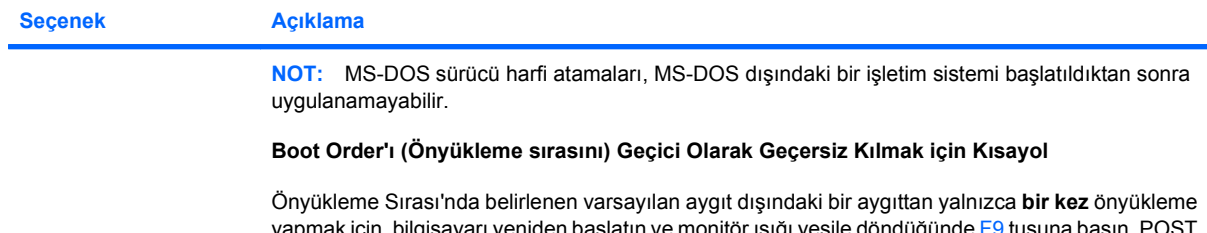

tın ve monitör ışığı yeşile dor tamamlandıktan sonra, önyüklenebilir aygıtların listesi görüntülenir. Tercih edilen önyüklenebilir aygıtı seçmek için ok tuşlarını kullanın ve Enter tuşuna basın. Bunu yaptığınızda, bilgisayar varsayılan olmayan ve seçilen aygıttan bir seferlik önyükleme yapar.

## **Computer Setup—Security (Güvenlik)**

**TY NOT:** Belirli Bilgisayar Ayarı seçenekleri için destek, donanım yapılandırmasına dayalı olarak değişebilir.

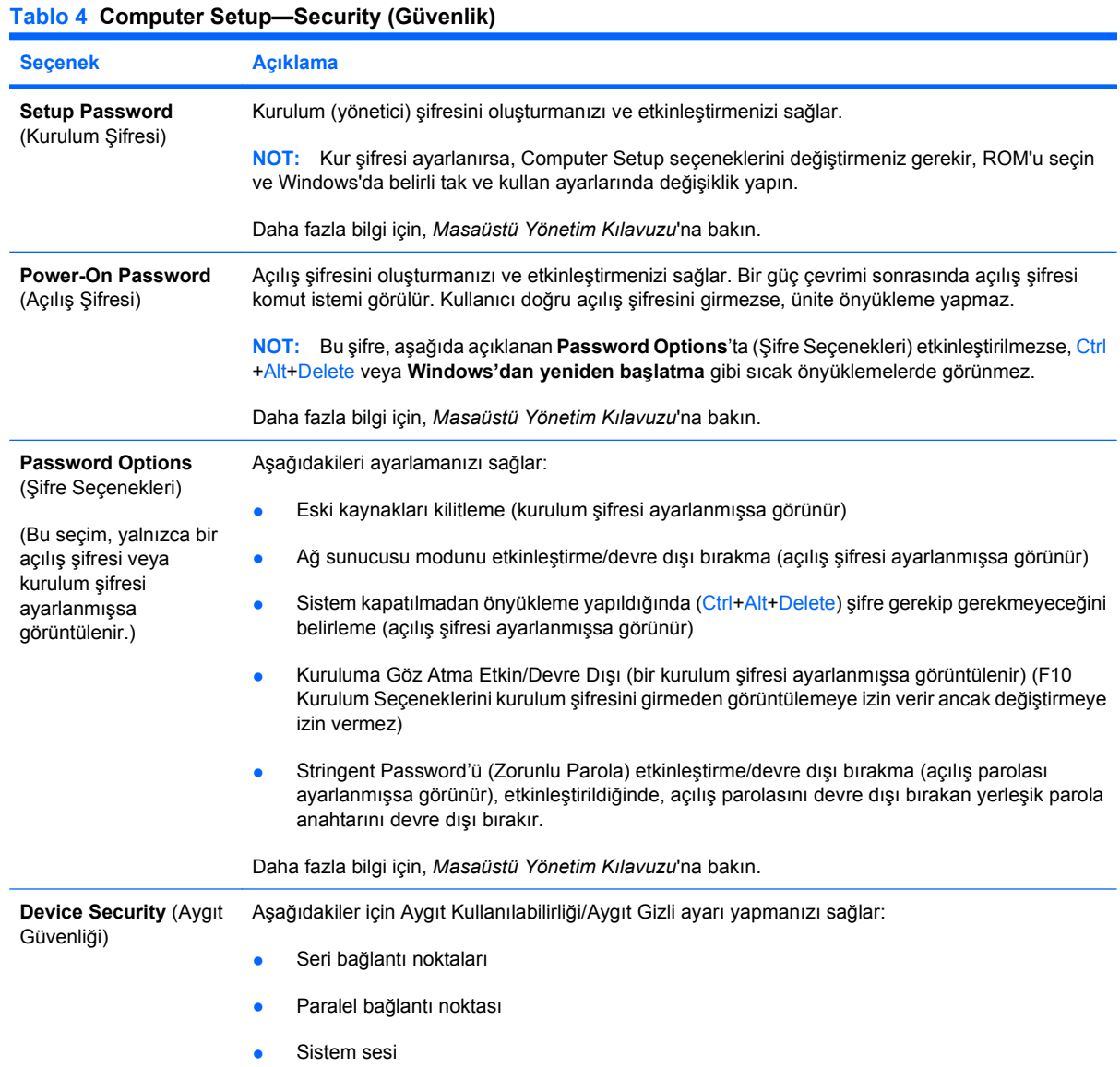

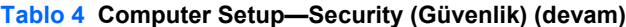

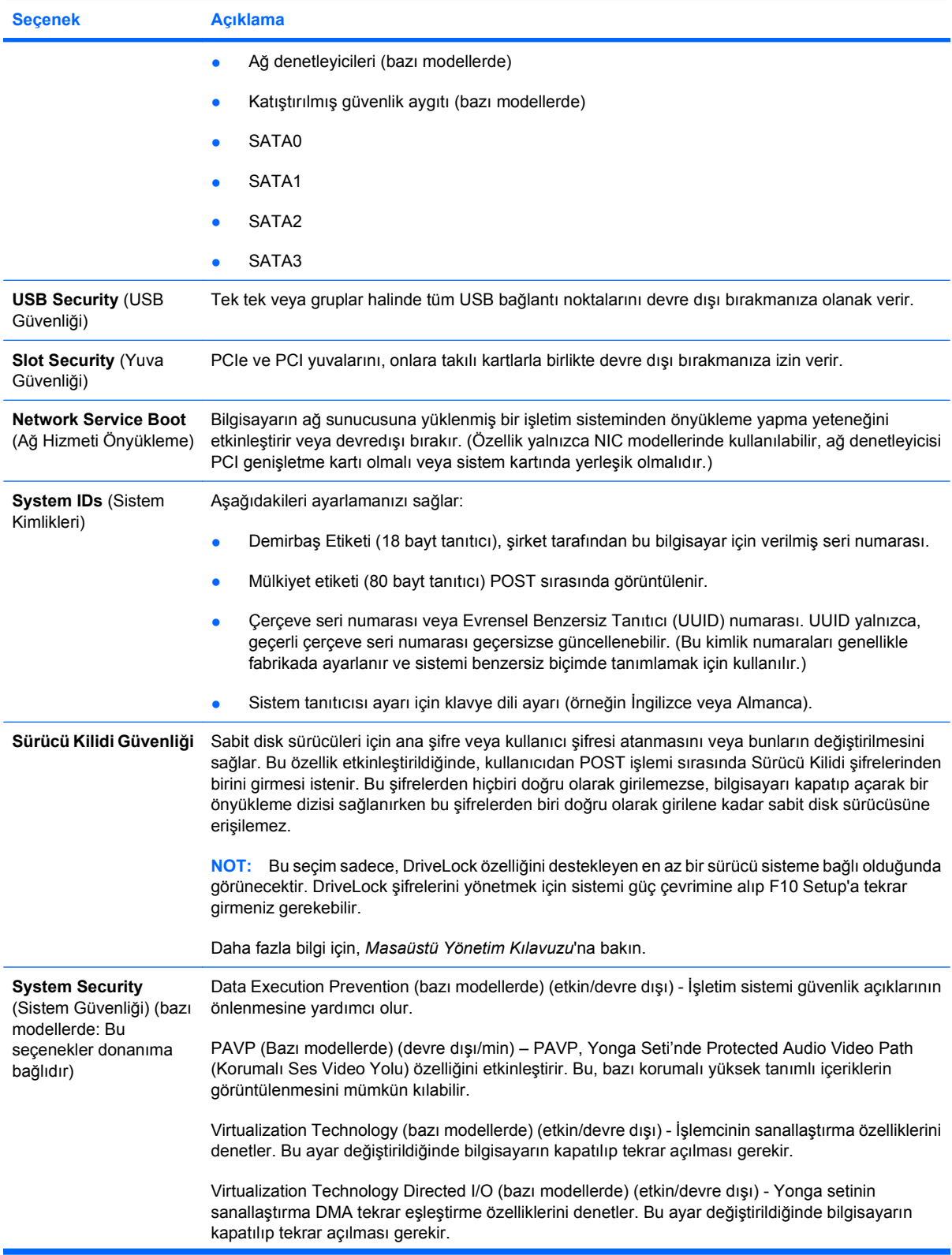

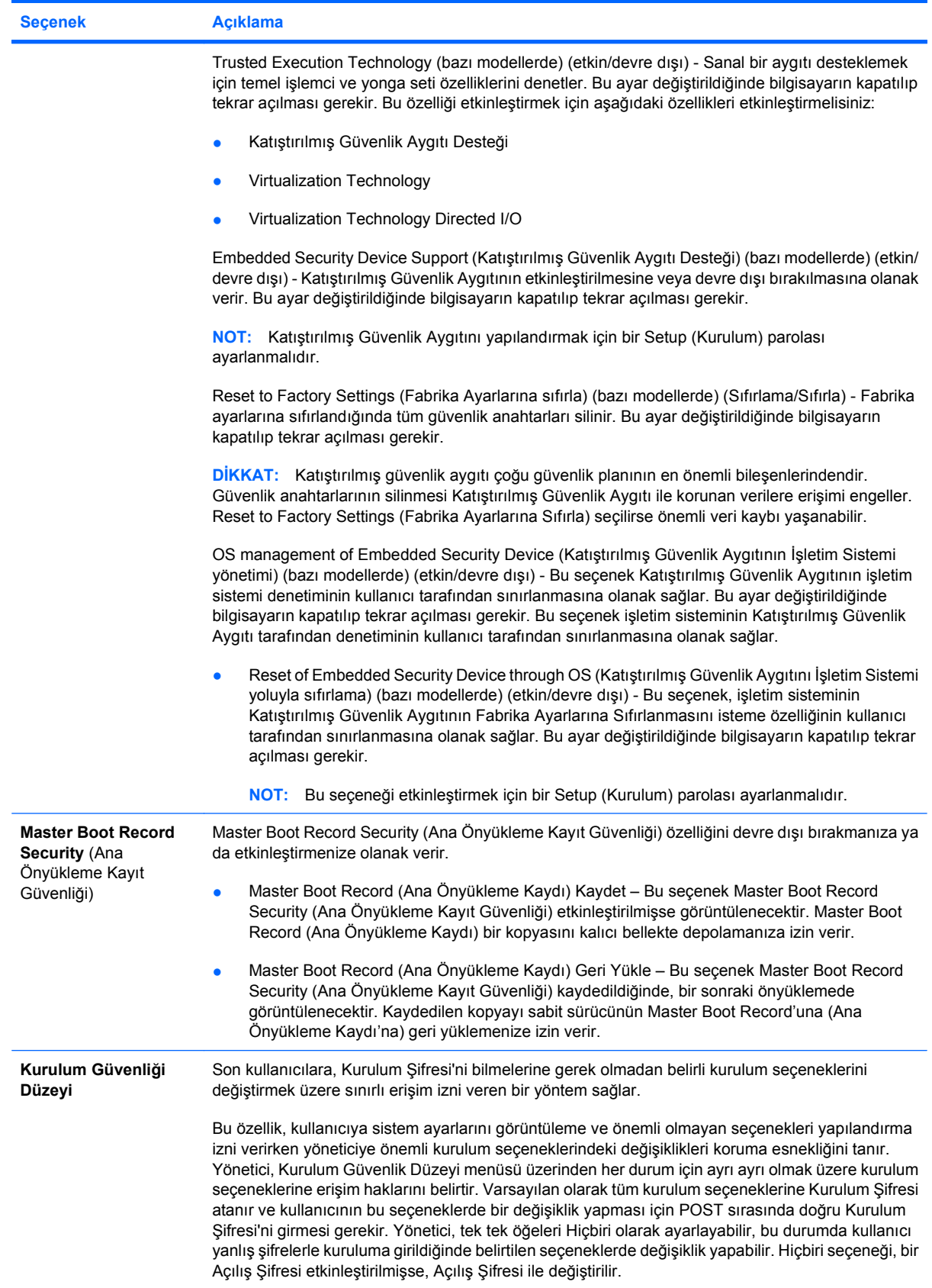

**Tablo 4 Computer Setup—Security (Güvenlik) (devam)**

| Secenek | <b>Aciklama</b>                                                                                                    |
|---------|----------------------------------------------------------------------------------------------------|
|         | NOT: Kurulma Göz Atma Modu, kullanıcının kurulum sifresini bilmeden Kurulum'a girmesi için<br>Etkin olarak ayarlanmalıdır. |

## <span id="page-15-0"></span>**Computer Setup—Power (Güç)**

**NOT:** Belirli Bilgisayar Ayarı seçenekleri için destek, donanım yapılandırmasına dayalı olarak değişebilir.

#### **Tablo 5 Computer Setup—Power (Güç)**

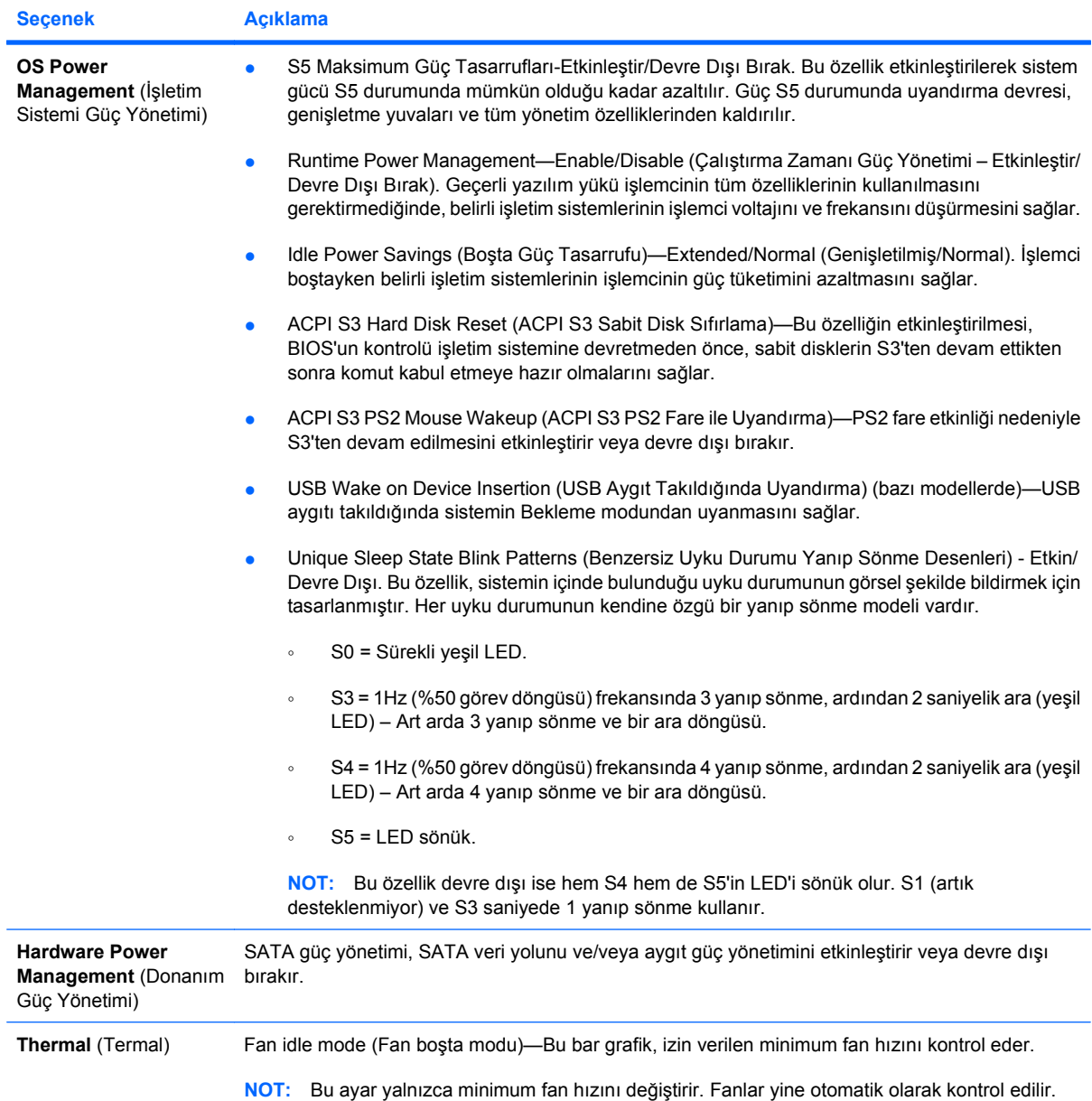

## <span id="page-16-0"></span>**Computer Setup—Advanced (Gelişmiş)**

**NOT:** Belirli Bilgisayar Ayarı seçenekleri için destek, donanım yapılandırmasına dayalı olarak değişebilir.

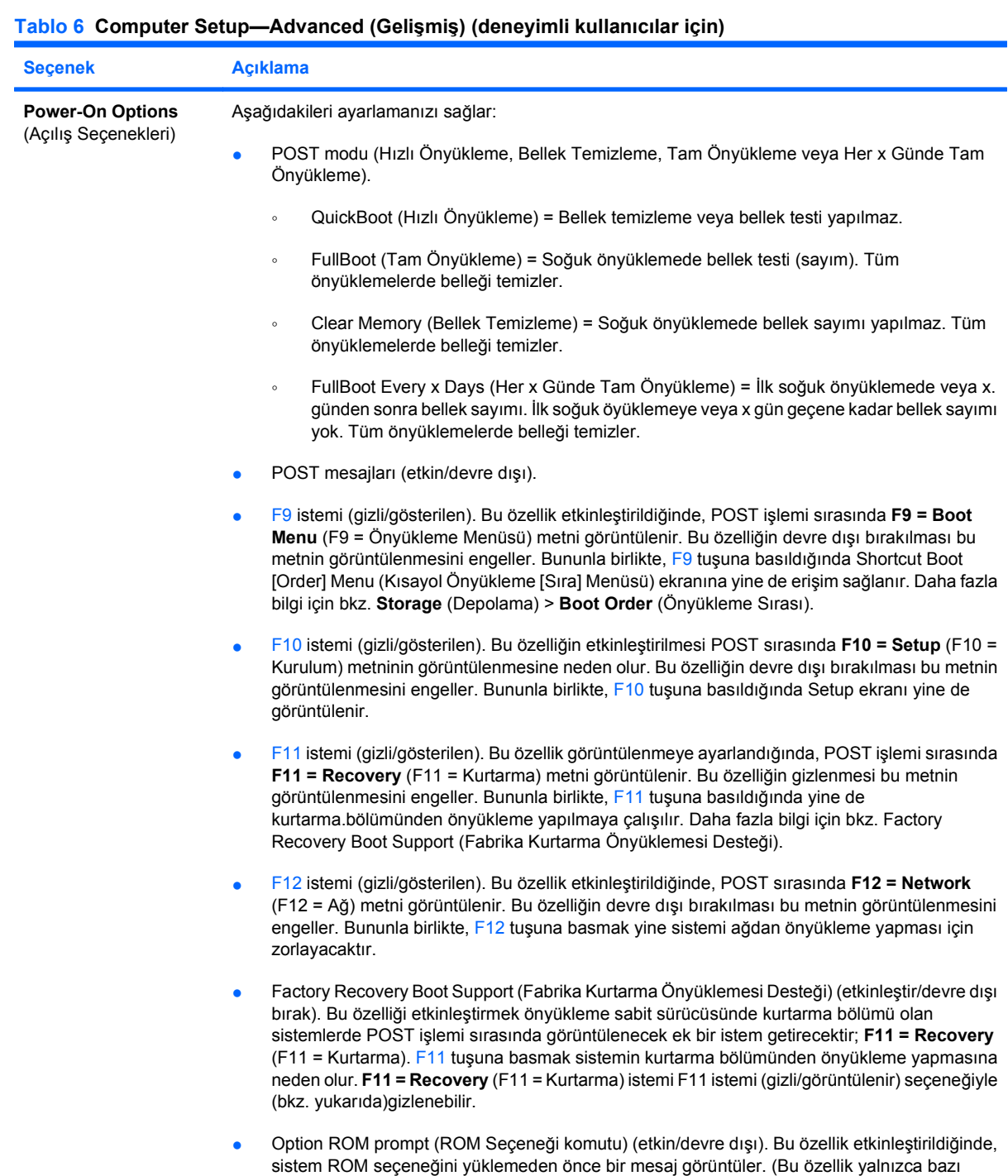

modellerde desteklenir.)

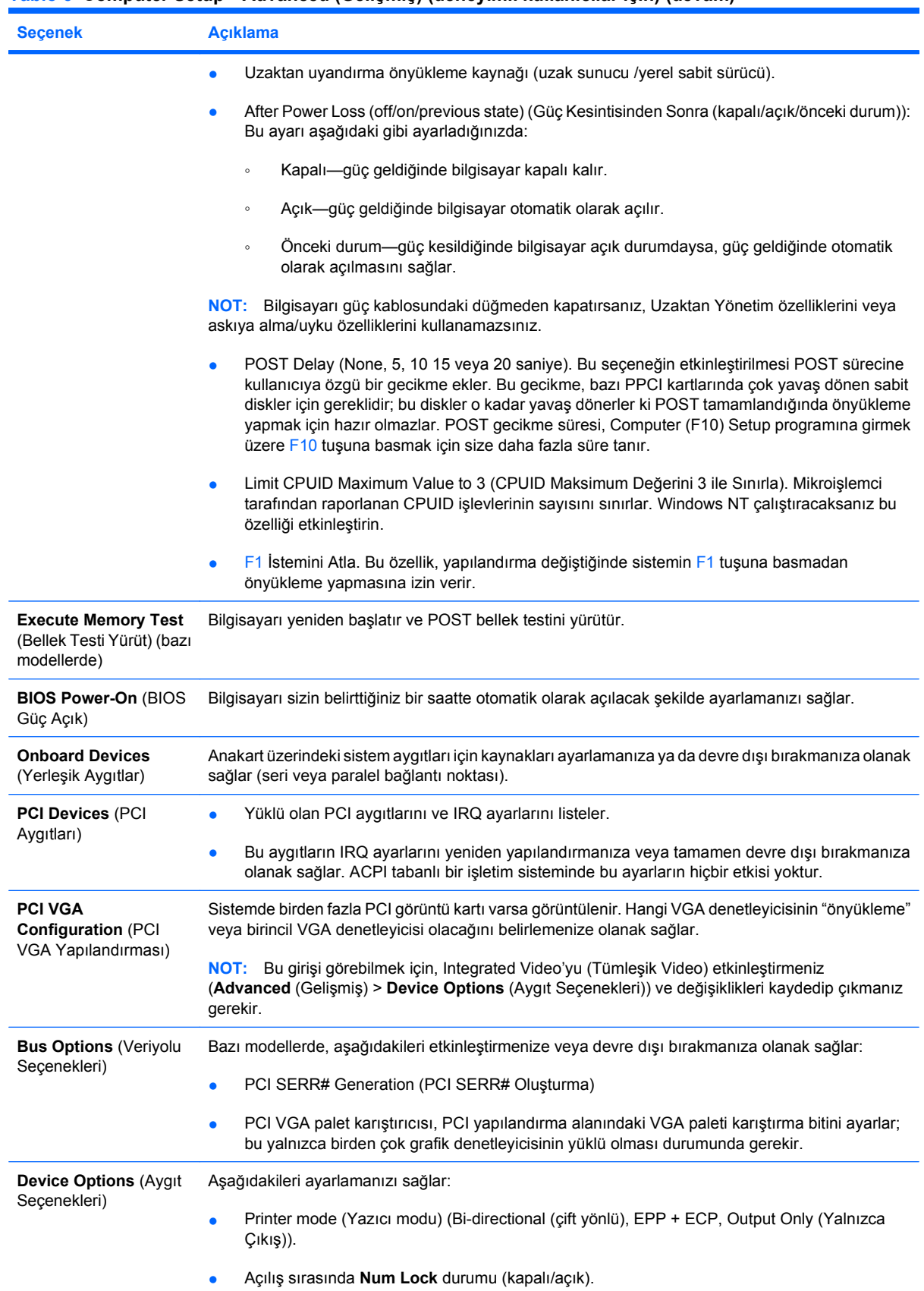

#### **Tablo 6 Computer Setup—Advanced (Gelişmiş) (deneyimli kullanıcılar için) (devam)**

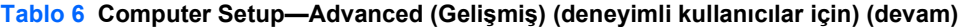

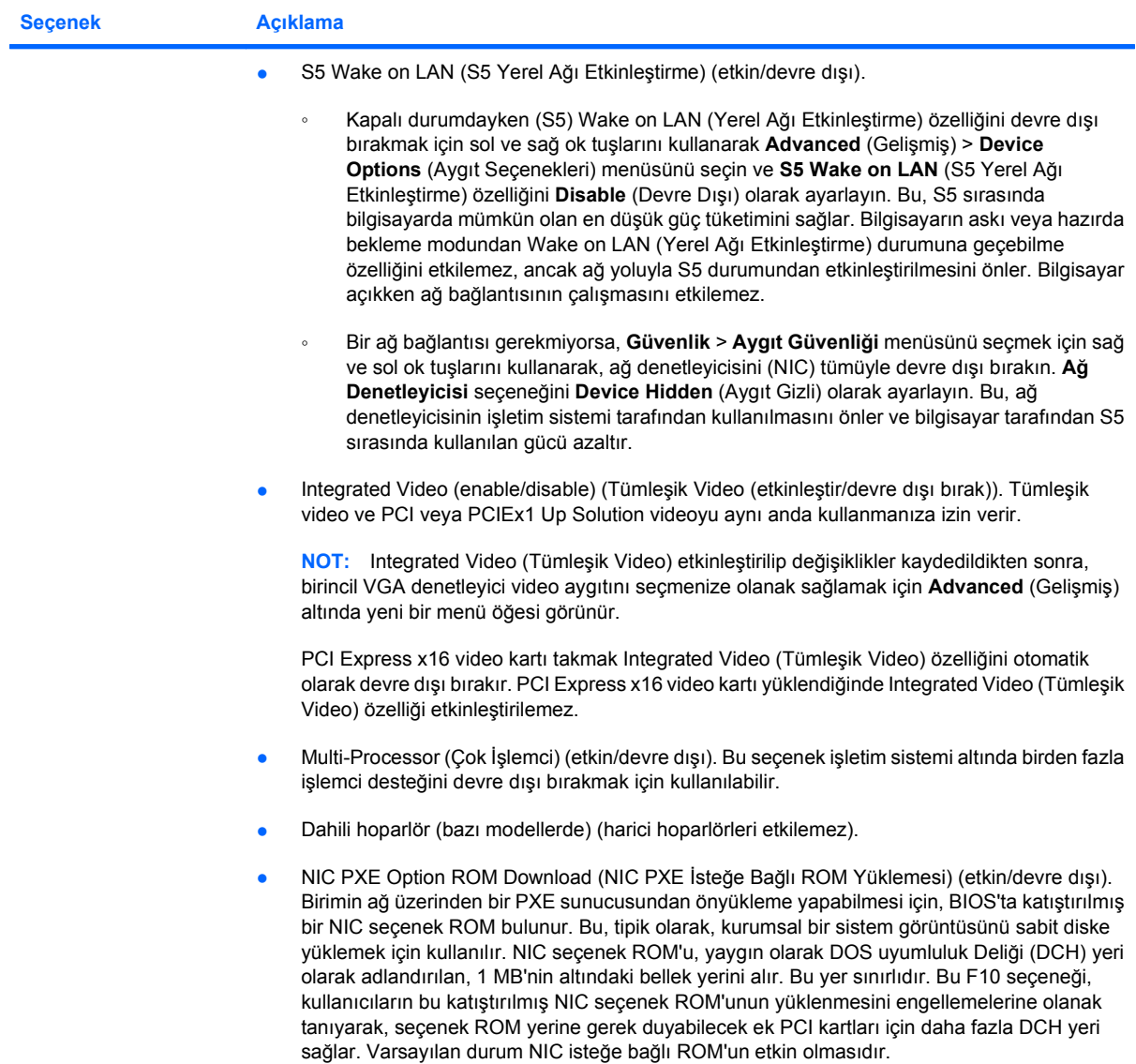

#### <span id="page-19-0"></span>**Tablo 6 Computer Setup—Advanced (Gelişmiş) (deneyimli kullanıcılar için) (devam)**

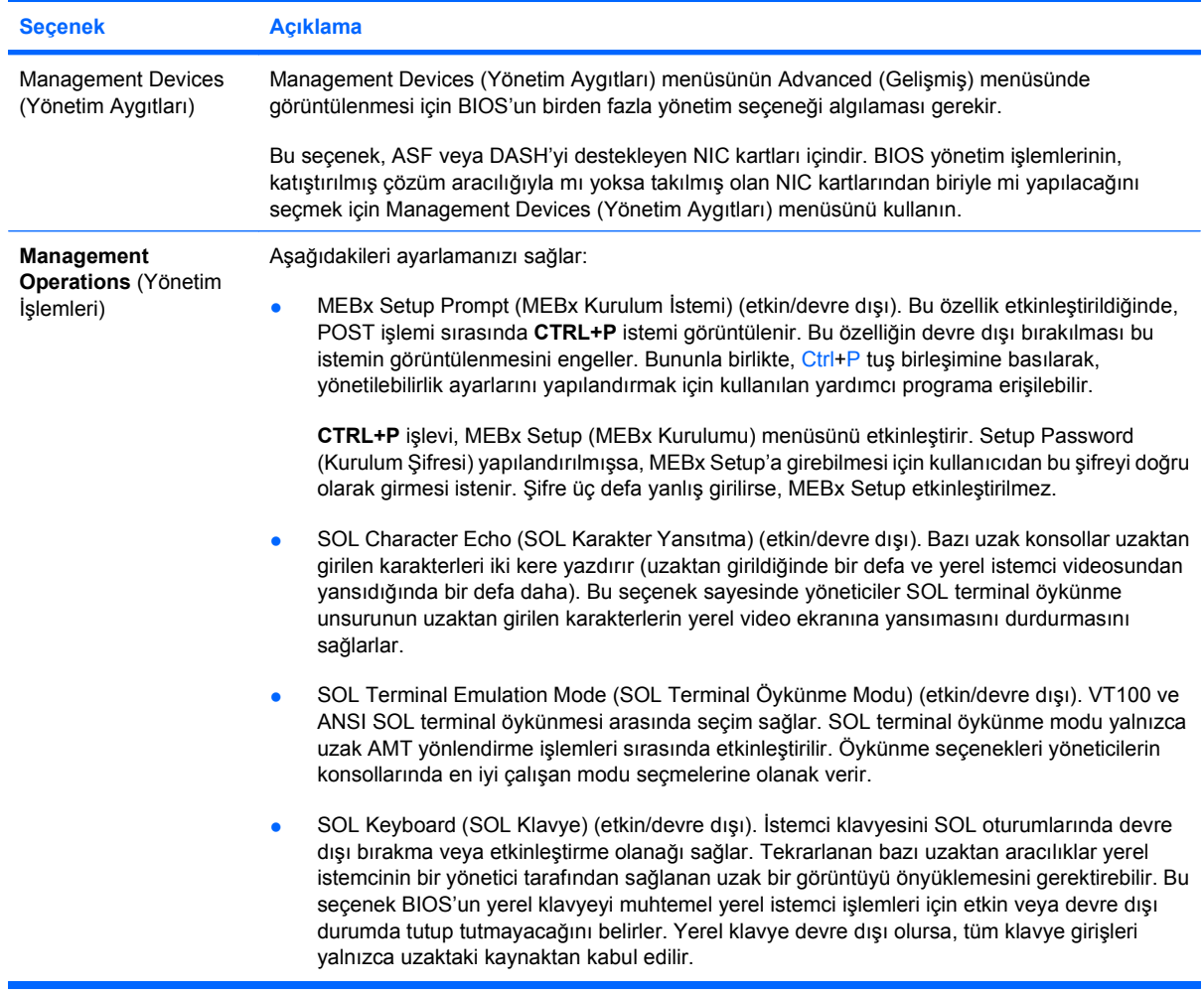

## **Yapılandırma Ayarlarını Kurtarma**

Bu kurtarma yöntemi için **Geri Yükleme** gerekmeden önce Computer Setup (F10) Yardımcı Programı'nı kullanarak **Save to Removable Media** (Çıkarılabilir Ortama Kaydet) komutunu uygulamanız gerekir. (Bkz: Computer Setup- Dosya tablosu, [Save to Removable Media \(Çıkarılabilir Ortama Kaydet\)](#page-8-0) [sayfa 3](#page-8-0).)

**E NOT:** Değiştirilen tüm bilgisayar yapılandırma ayarlarını USB flash ortam aygıtına veya disket benzeri bir aygıta (bir disket sürücüsüne benzeşmek üzere ayarlanmış bir depolama aygıtı) kaydetmeniz ve aygıtı gelecekteki kullanımlar için saklamanız önerilir.

Yapılandırmayı geri yüklemek için kaydedilmiş yapılandırmayı içeren USB flash ortam aygıtı veya bir diskete benzeşen diğer depolama ortamlarını takın ve Computer Setup (F10) Yardımcı Programı'ndaki **Restore from Removable Media** (Çıkarılabilir Ortamdan Geri Yükle) komutunu gerçekleştirin. (Bkz. Computer Setup—Dosya tablosunda [Restore from Removable Media \(Çıkarılabilir Ortamdan Geri](#page-8-0) [Yükle\) sayfa 3](#page-8-0).)